# EDS-MD® Medical Device Server Quick Start Guide

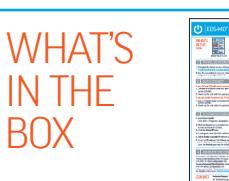

 $O<sub>2</sub>$ 

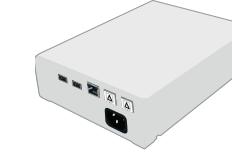

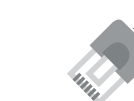

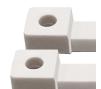

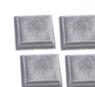

EDS-MD® Medical Device Server Quick Start Guide with Ethernet Port Dust Covers

RJ45 CAT5E Ethernet Cable RJ45 Loopback Adapter

Mounting Tabs (2)

Rubber feet (4)

# INSTALL LANTRONIX PROVISIONING MANAGER

**1.** Download the latest version of Lantronix Provisioning Manager from https://www.lantronix.com/products/lantronix-provisioning-manager/ 2. Install Lantronix Provisioning Manager.

For detailed installation instructions, see the Lantronix Provisioning Manager online help at https://docs.lantronix.com/products/lpm/

# QUICK CONNECT

#### If your PC and EDS-MD can be connected to a network with a DHCP server:

- 1. Connect an Ethernet cable to a port on the switch and to Ethernet Main 1 on the EDS-MD.
- **2.** Power up the unit with the appropriate regional power cord.<sup>\*</sup>
- If you are unable to connect the PC and EDS-MD to a network:
- 1. Use an Ethernet cable to connect the computer directly to Ethernet Main 1 on the EDS-MD.
- **2.** Power up the unit with the appropriate regional power cord.<sup>\*</sup>

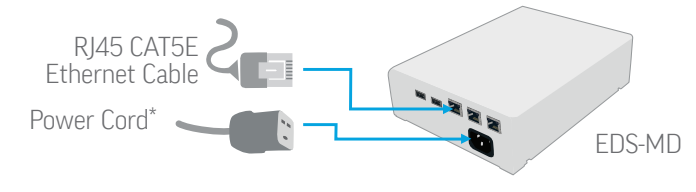

\* Power cords sold separately

# **CONFIGURATION**

**1.** Run Lantronix Provisioning Manager.

2. If this is your first time running Lantronix Provisioning Manager, proceed through the initial setup.

**3.** Locate your device in the device list and note the device IP address.

4. Access Web Manager by entering the device IP address in the address bar of a browser. The device's factory default username is "admin" and factory default password is the last 8 characters of the Device ID (for devices manufactured after January 1, 2020) or "PASS" (for all older devices).

**5.** Assign an IP address in the network settings and perform other configuration.

Please see the EDS-MD product User Guide and Command Reference for detailed instructions: http://www.lantronix.com/support/downloads

#### If Lantronix Provisioning Manager is unable to discover the EDS-MD:

- Check that the "link" light is on when the RI45 cable is connected to the computer and EDS-MD
- In Windows Device Manager, ensure that the Ethernet adapter for the local connection is installed and working properly

### CONTACT Technical Support

For technical support queries, visit http://www.lantronix.com/support or call (800) 422-7044 Monday – Friday from 6:00 a.m. – 5:00 p.m., Pacific Time, excluding holidays.

#### Latest Firmware

For the latest firmware downloads, visit http://www.lantronix.com/support/downloads

#### IP Address Assignment Tutorial

To view a tutorial on how to assign an IP address, visit http://www.lantronix.com/support/tutorials

© Lantronix, Inc. 2020. All rights reserved. *Lantronix* and *EDS-MD* are registered trademarks of Lantronix, Inc. in the U.S. and certain other countries. *DeviceInstaller* is a trademark of Lantronix, Inc. All other trademarks and trade names are the property of their respective owners. Specifications are subject to change without notice. 900-593 Rev D

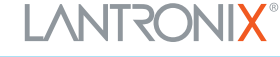